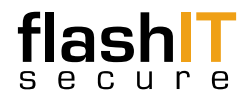

## *USB Drive with Military Grade AES 256-Bit Hardware Encryption*

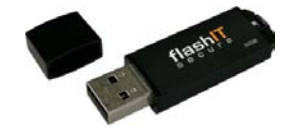

#### *Initial Setup*

- *Insert the flashIT secure USB drive into a USB port.*
- *A dialogue box similar to the one below should appear, select Run SafeStore.exe*

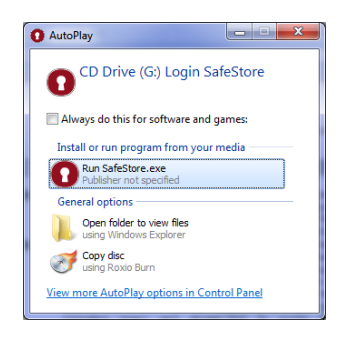

• *If it does not, open My Computer and locate the CD Drive labelled "Login SafeStore", double-click SafeStore.exe* • *The Welcome screen will appear.*

*If* your computer prompts you to re*start at any stage, ignore this message. You DO NOT need to re-boot.*

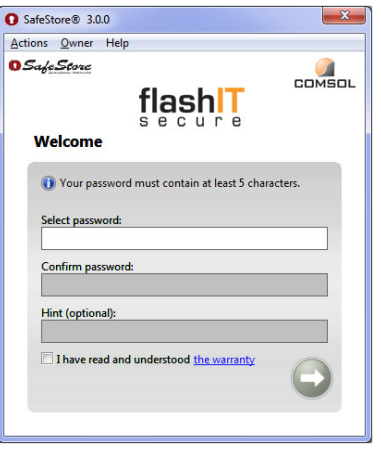

• *Choose a password with a minimum of 5 characters and a maximum of 40 characters. Characters can be any combination of letters, numbers or special characters.*

*When choosing a password, it is advisable to select a combination of upper case letters, lower case letters, numbers and special characters.*

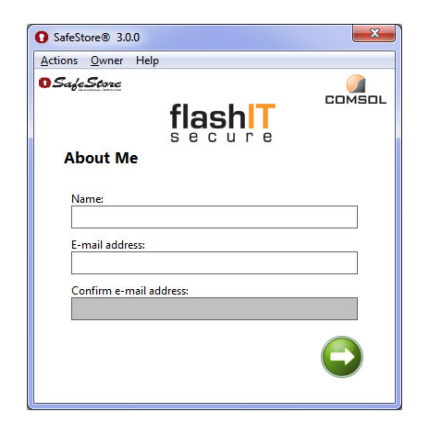

• *Fill in your name & email address. (This information is optional)*

*Owner information is accessible without having to log in with the password. This information can be used to contact the owner in the event that the USB drive is lost.*

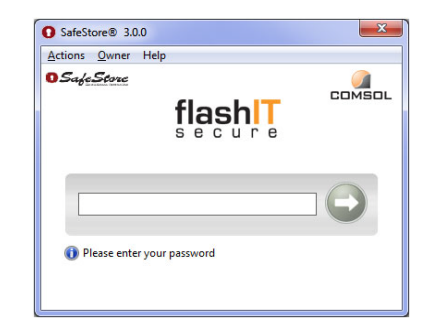

- *Enter your password to unlock secure drive*
- *The flashIT secure USB drive is now unlocked and ready for use. Drag and Drop files to encrypt on the fly.*

# *Removing USB Drive*

- *To safely remove the USB drive, rightclick the SafeStore icon in the system tray and select Lock and Exit.*
- *If* if you remove the flashIT secure USB *drive without locking, the SafeStore software will automatically lock and secure your data for you.*

# *Lock Down Mode*

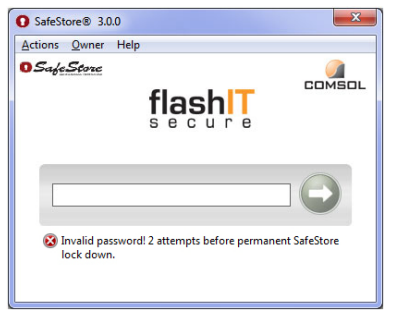

• *The flashIT secure USB drive will lock down and reformat after 5 failed login attempts.*

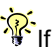

*If you forget your password, there is no way to recover your data. The USB drive will be reformatted and all data will be irrecoverably erased.*

## *Changing your Settings*

- *Enter your password to unlock drive.*
- *Right-click the SafeStore icon in the system tray and select Main Window.*
- *Select Actions, then Change Password to change your password.*
- *Select Actions, then Reset to erase all data and restore flashIT secure USB drive to default factory settings.*
- *Select Actions, then Timer Settings to lock USB drive if computer is inactive. The USB drive will lock automatically and secure all data after inactivity period.*

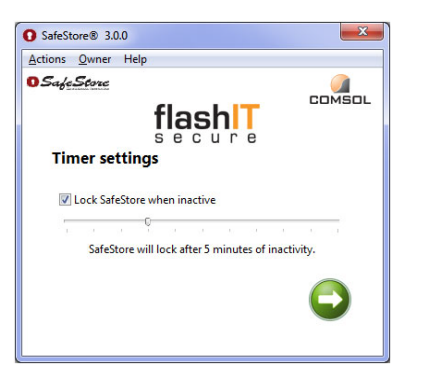

# *About Drive Letters*

*When the flashIT secure USB drive is connected to you computer, two additional drives will show in My Computer.*

*A CD Drive labelled "Login SafeStore", this is where the SafeStore software is kept. You cannot copy data to this drive.*

*A Removable Disk labelled with the first available drive letter. This is your secure, encrypted work space where you can Copy, Paste, Drag and Drop files.*

# *Specifications*

- *No software or drivers to install*
- *Does not require Windows administrator privileges to use*
- *Encryption cannot be turned off so data is always protected*
- *Brute Force Protection against malicious software attacks*
- *Epoxy seal destroys contents if physically tampered with*
- *Supports Windows 2000 SP4, XP, Vista, Windows 7, 2003 & 2008 Server*
- *Please Note: Not compatible with Mac or Linux*

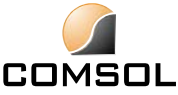